## Envío de Giros

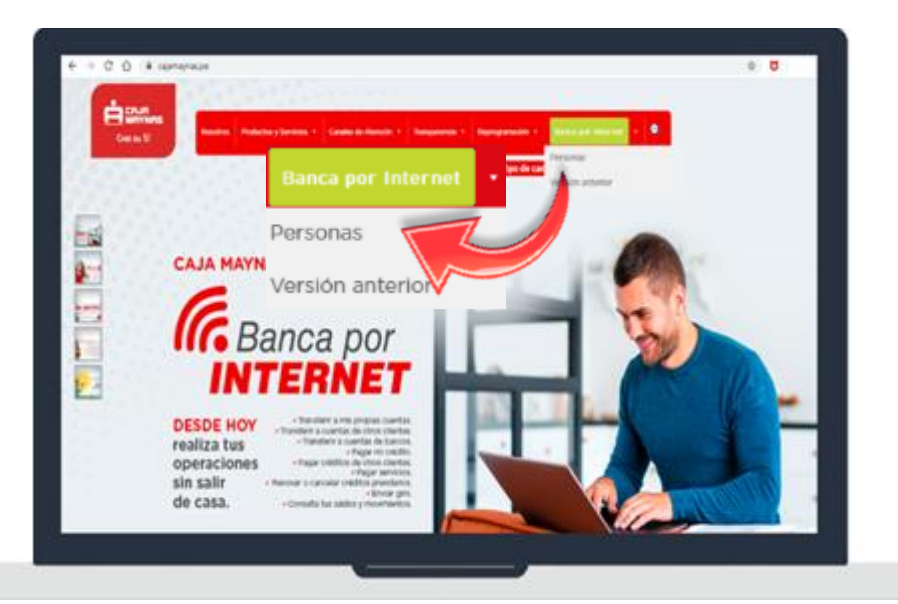

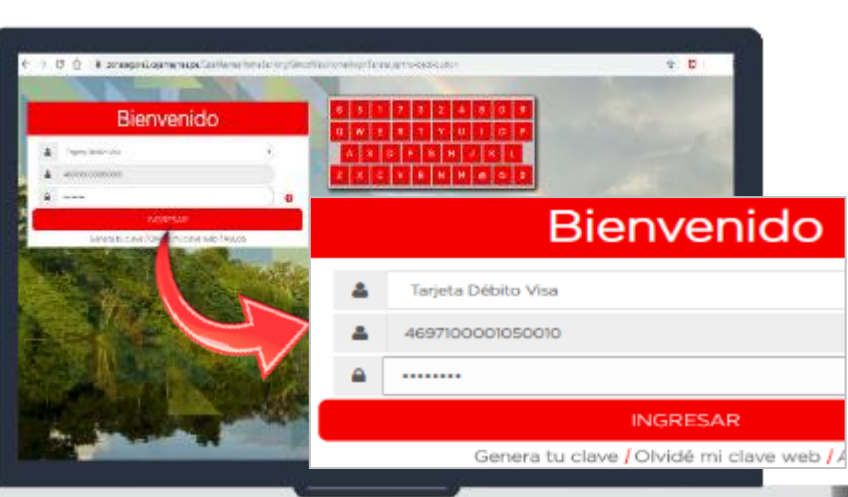

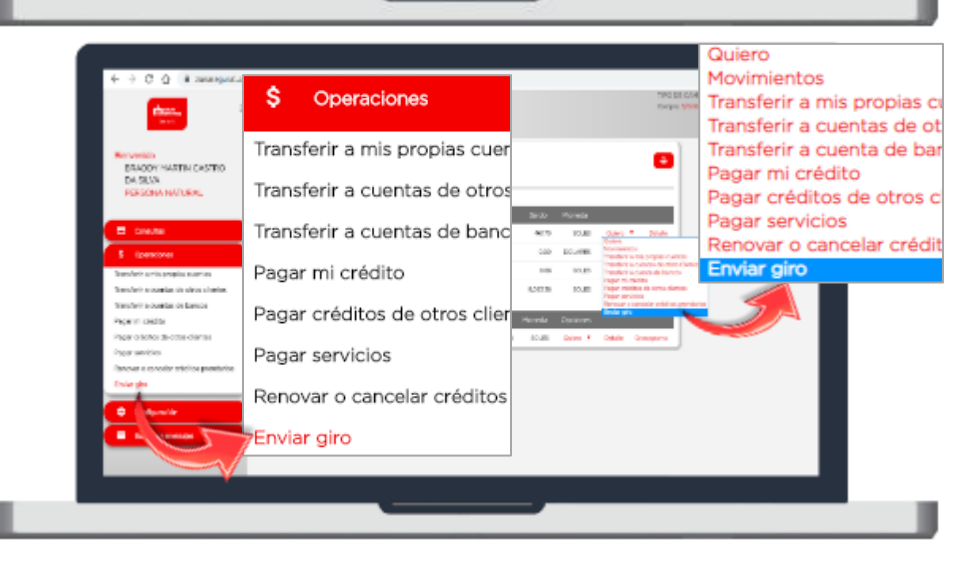

1. Ingrese a la Opción Caja Maynas Online de la página web de Caja Maynas y seleccione la opción "Personas":

**www.cajamaynas.pe**

2. Inicie sesión con el número de su tarjeta y su Clave Web.

**Recuerde:** deberá ingresar su Clave Web con el teclado virtual.

> 3. Haga clic en la opción "Enviar Giro" desde el menú de operaciones o desde la opción "Quiero".

**Recuerde:** la opción "Quiero" está ubicada al costado de cada cuenta de ahorro.

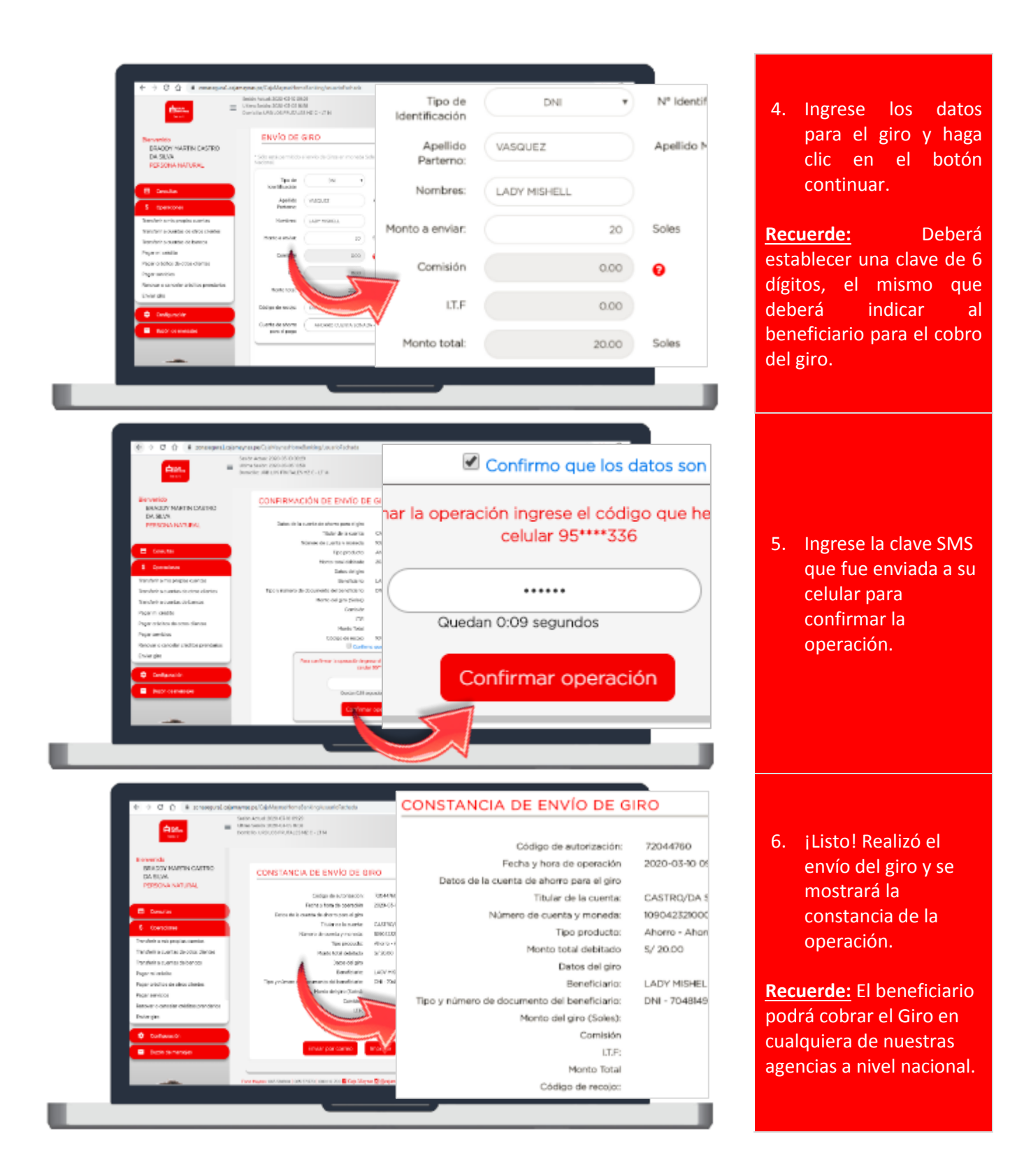